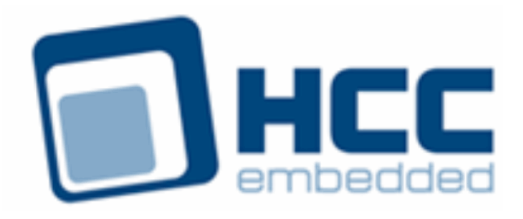

# **Secure Hash Algorithm (SHA) User Guide**

# **BETA DRAFT**

Version 1.40 BETA

For use with SHA module versions 1.09 and above

Exported on 08/14/2018

All rights reserved. This document and the associated software are the sole property of HCC Embedded. Reproduction or duplication by any means of any portion of this document without the prior written consent of HCC Embedded is expressly forbidden.

HCC Embedded reserves the right to make changes to this document and to the related software at any time and without notice. The information in this document has been carefully checked for its accuracy; however, HCC Embedded makes no warranty relating to the correctness of this document.

## **Table of Contents**

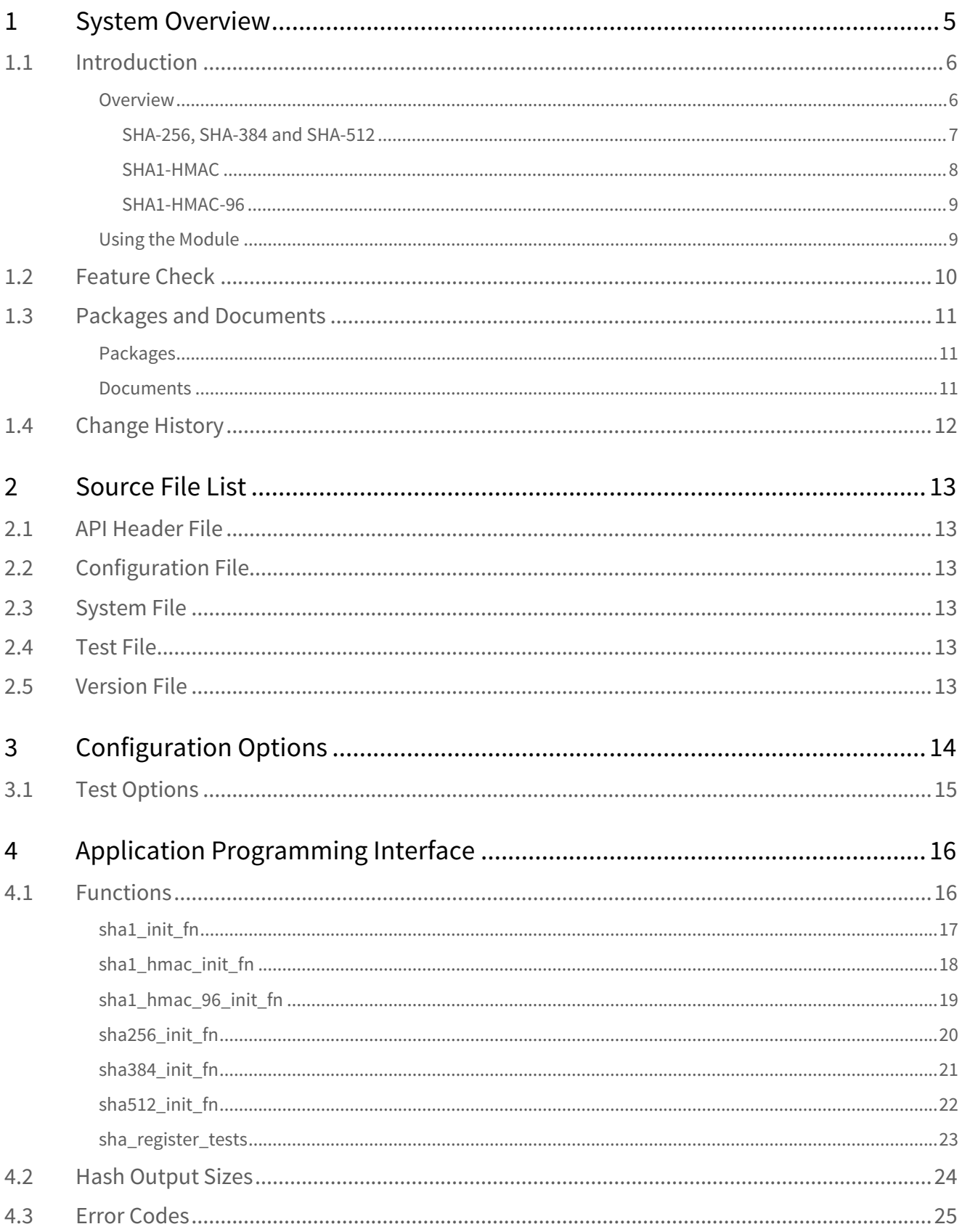

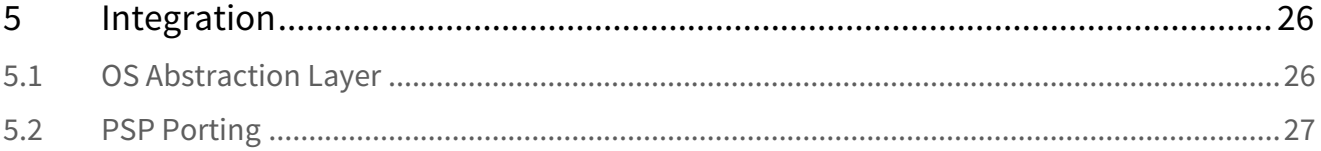

Version 1.40 BETA

For use with SHA module versions 1.09 and above

#### **Tip: Use the Contents list on the left to navigate within this manual.**

All rights reserved. This document and the associated software are the sole property of HCC Embedded. Reproduction or duplication by any means of any portion of this document without the prior written consent of HCC Embedded is expressly forbidden.

HCC Embedded reserves the right to make changes to this document and to the related software at any time and without notice. The information in this document has been carefully checked for its accuracy; however, HCC Embedded makes no warranty relating to the correctness of this document.

[Encryption Documents Home](https://doc.hcc-embedded.com/display/HCCDocRoot/Encryption)

## <span id="page-4-0"></span>**1 System Overview**

This chapter contains the fundamental information for this module.

The component sections are as follows:

- [Introduction](#page-5-0) describes the main elements of the module.
- [Feature Check](#page-9-0) summarizes the main features of the module as bullet points.
- [Packages and Documents](#page-10-0) the Packages section lists the packages that you need in order to use this module. The Documents section lists the relevant user guides.
- [Change History](#page-11-0) lists the earlier versions of this manual, giving the software version that each manual describes.

## <span id="page-5-0"></span>**1.1 Introduction**

This guide is for those who want to generate hash codes for data by using any of the supported Secure Hash Algorithms (SHAs).

## <span id="page-5-1"></span>Overview

The SHA module implements the following Secure Hash Algorithms: SHA-1, SHA-1 HMAC, SHA1-HMAC-96, SHA-256, SHA-384 or SHA-512. (HMAC stands for Hash Message Authentication Code.) This module is part of the CryptoCore™ Pro security suite.

IPsec needs HMAC variants but only uses SHA1-HMAC. Modern protocols like TLS use their own HMAC-type variant so just use a standard hash.

If the output buffer *outbuf* is set to NULL, this means more data is to come. If *outbuf* is present the final result is returned and the next call starts.

The different algorithms have different output lengths, as follows:

- SHA-1 20 bytes.
- SHA-256 32 bytes.
- SHA-384 48 bytes.
- SHA-512 64 bytes.
- SHA1-HMAC 20 bytes.
- SHA1-HMAC-96 12 bytes.

The HMAC variants allow a key to be added to the hash calculation

Once algorithms are registered with the EEM, call standard EEM functions to use them, as follows:

- For standard SHA-xxx, use the EEM's **enc\_driver\_hash()** function.
- For the HMAC variants, use the EEM's **enc\_driver\_encrypt()** and **enc\_driver\_decrypt()** functions. This is because HMAC requires a key to be passed to the algorithm.

**Note:** SHA1 is considered weak and is rarely used now.

#### <span id="page-6-0"></span>**SHA-256, SHA-384 and SHA-512**

For these three algorithms the EEM function **enc\_driver\_hash()** is used to calculate the hash value of given data.  $p_{in}/p$  points to the data to be hashed.

The output data from **enc\_driver\_hash()** is the hash value, stored in  $p\_out[]$ .

The output length,  $p$  out len, must be set to the output buffer size. This must be at least 32 bytes for SHA-256, at least 48 bytes for SHA-384 and at least 64 bytes for SHA-512.

The function is stateful. The final digest is calculated only if the output buffer is defined. Once the final digest is calculated, the internal state machine is reset and calculation can be performed on new data.

#### **Sequence Diagram**

This diagram shows the sequence used for a single transfer between host and peer:

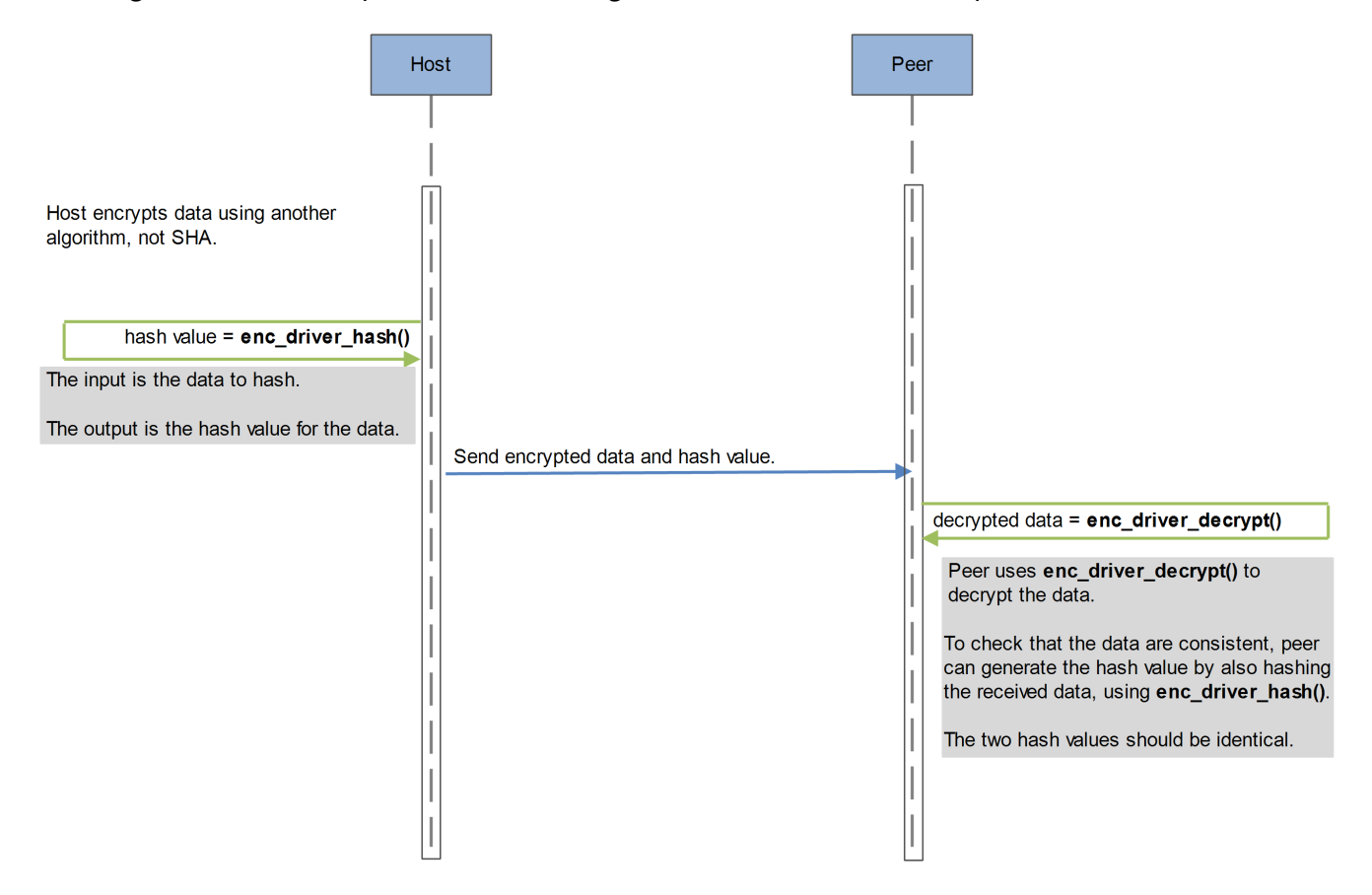

#### <span id="page-7-0"></span>**SHA1-HMAC**

This driver uses SHA-1 hashing within HMAC.

For this algorithm the EEM function **enc\_driver\_encrypt()** is used to calculate the hash value of given data.

 $p_{in}$ [] points to the data to be hashed.

In this case the relevant parts of the  $t$  enc\_cypher\_data structure are as follows:

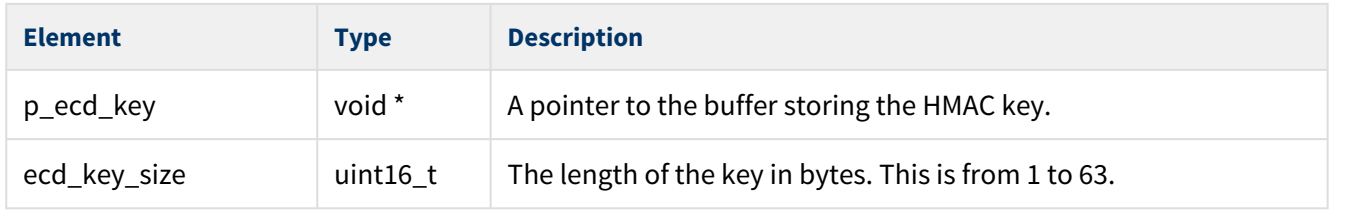

Other fields are discarded but should be set to NULL.

The output data from **enc\_driver\_decrypt()** is the hash value, stored in  $p\_out[]$ .

The output length,  $p\_out\_len$ , must be set to the output buffer size. This must be at least 20 bytes.

The function is stateful. The final digest is calculated only if the output buffer is defined. Once the final digest is calculated, the internal state machine is reset and calculation can be performed on new data.

#### **Sequence Diagram**

This diagram shows the sequence used for a single transfer between host and peer:

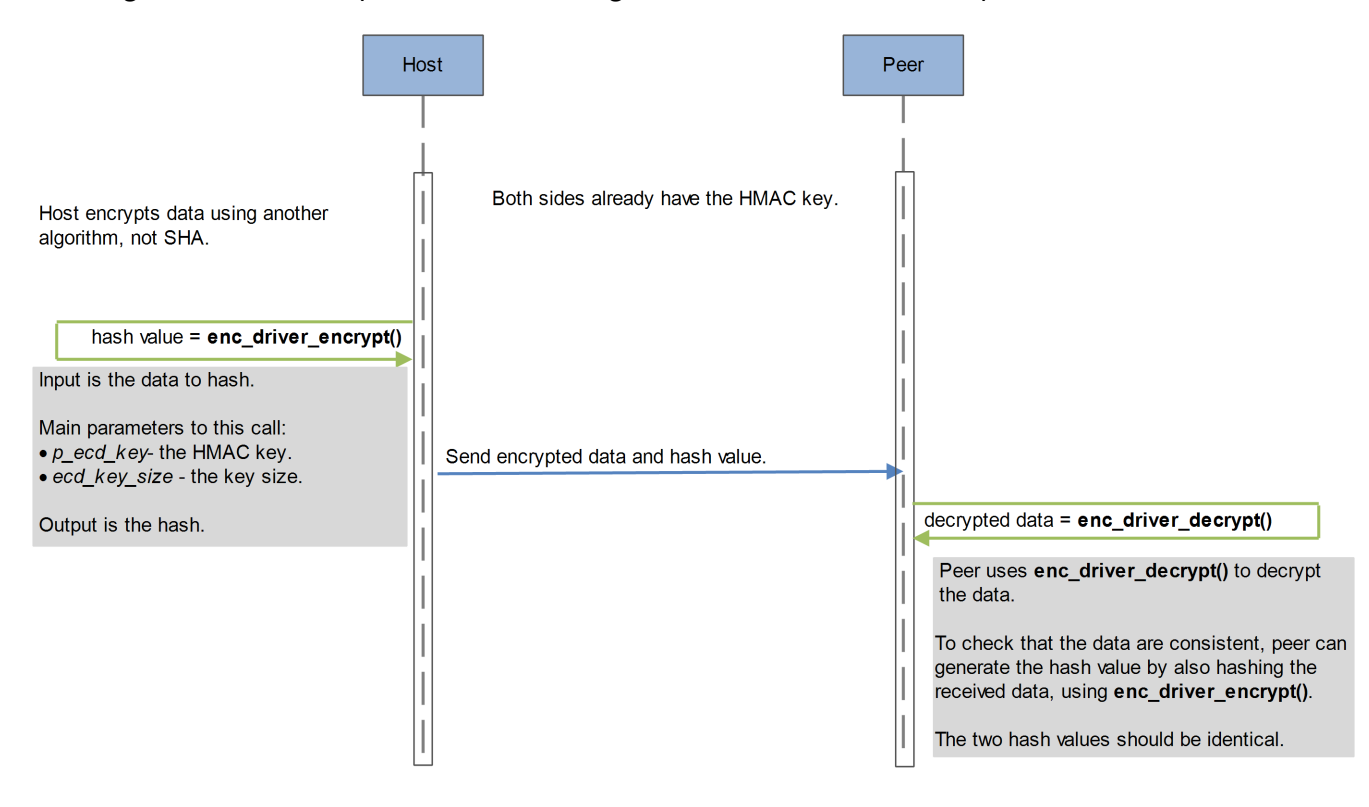

#### <span id="page-8-0"></span>**SHA1-HMAC-96**

This driver uses SHA-1 hashing within HMAC. This algorithm operates exactly the same as SHA1-HMAC except that the output is truncated to 12 bytes.

#### <span id="page-8-1"></span>Using the Module

You register the SHA module with HCC's Embedded Encryption Manager (EEM), making it usable by other applications (for example, HCC's TLS/DTLS) through a standard interface. The EEM is the core component of HCC's encryption system.

The system structure is shown below:

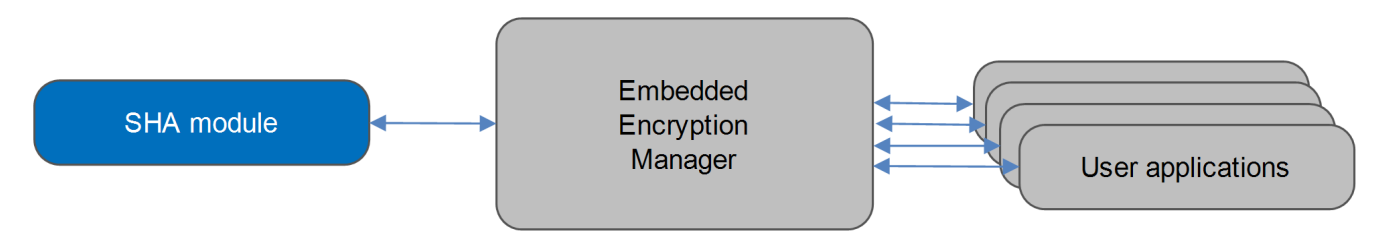

A complete test suite is included for validating all of the HCC algorithms.

#### **Note:**

- Although every attempt has been made to simplify the system's use, to get the best results you must understand clearly the requirements of the systems you design.
- HCC Embedded offers hardware and firmware development consultancy to help you implement your system; contact [sales@hcc-embedded.com](mailto:sales@hcc-embedded.com).

## <span id="page-9-0"></span>**1.2 Feature Check**

The main features of the SHA module are the following:

- Conforms to the HCC Advanced Embedded Framework.
- Conforms to the HCC Coding Standard including full MISRA compliance.
- Designed for integration with both RTOS and non-RTOS based systems.
- Conforms to the HCC Embedded Encryption Manager (EEM) standard and is compatible with the EEM.
- The SHA-1 implementation conforms to [RFC 3174](http://www.ietf.org/rfc/rfc3174.txt).
- The SHA-256, SHA-384, and SHA-512 implementations conform to [RFC 4634.](http://www.ietf.org/rfc/rfc4634.txt)
- The SHA-HMAC-96 implementation conforms to [RFC 2404.](http://www.ietf.org/rfc/rfc2404.txt)
- Integral test suite gives complete logical coverage test of each algorithm.

## <span id="page-10-0"></span>**1.3 Packages and Documents**

### <span id="page-10-1"></span>Packages

The table below lists the packages that you need in order to use this module.

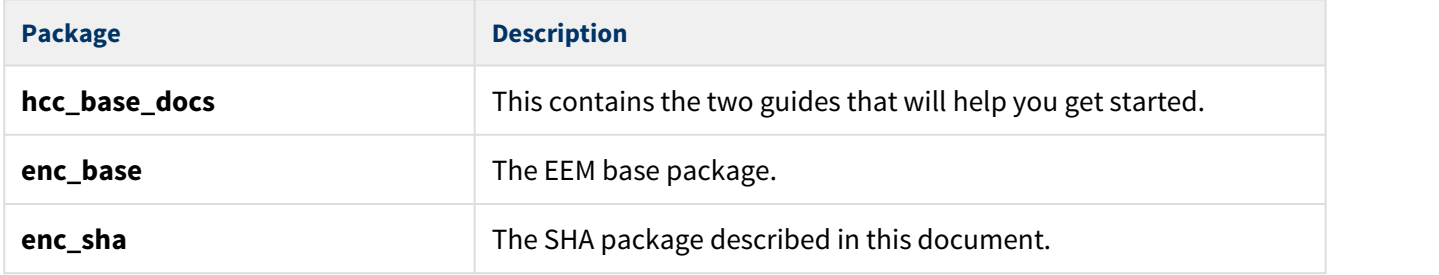

#### <span id="page-10-2"></span>Documents

For an overview of HCC verifiable embedded network encryption, see [Product Information](http://www.hcc-embedded.com/embedded-systems-software-products/tcp-stack-networking/secure-embedded-network-communication) on the main HCC website.

Readers should note the points in the [HCC Documentation Guidelines](https://doc.hcc-embedded.com/display/HCCDocRoot/HCC+Documentation+Guidelines) on the HCC documentation website.

#### **HCC Firmware Quick Start Guide**

This document describes how to install packages provided by HCC in the target development environment. Also follow the *[Quick Start Guide](https://doc.hcc-embedded.com/display/DT/Firmware+Quick+Start+Guide)* when HCC provides package updates.

#### **HCC Source Tree Guide**

This document describes the HCC source tree. It gives an overview of the system to make clear the logic behind its organization.

#### **HCC Embedded Encryption Manager User Guide**

This document describes the EEM.

#### **HCC Encryption Test Suite User Guide**

This document describes how to run tests to validate the algorithms.

#### **HCC Secure Hash Algorithm (SHA) User Guide**

This is this document.

## <span id="page-11-0"></span>**1.4 Change History**

This section describes past changes to this manual.

- To view or download manuals, see [Encryption PDFs](https://doc.hcc-embedded.com/display/HCCDocRoot/Encryption+PDFs#EncryptionPDFs-SHA).
- For the history of changes made to the package code itself, see [History: enc\\_sha.](https://doc.hcc-embedded.com/display/HCCDocRoot/History%3A+enc_sha)

The current version of this manual is 1.40 BETA. The full list of versions is as follows:

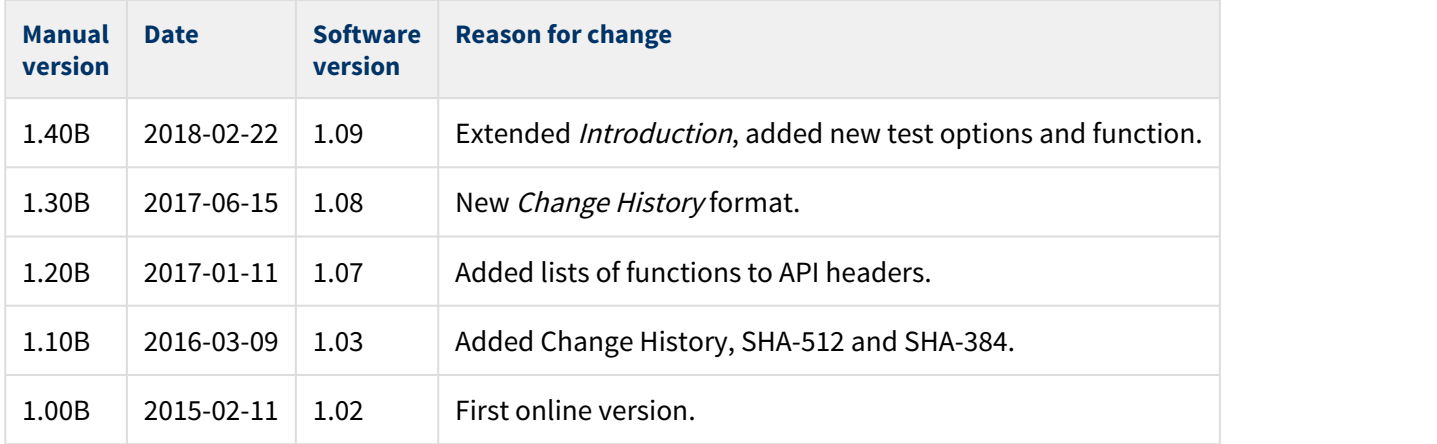

## <span id="page-12-0"></span>**2 Source File List**

This section describes all the source code files included in the system. These files follow the HCC Embedded standard source tree system, described in the [HCC Source Tree Guide](https://doc.hcc-embedded.com/display/STQSG/Source+Tree+Guide). All references to file pathnames refer to locations within this standard source tree, not within the package you initially receive.

**Note:** Do not modify any file except the configuration file.

## <span id="page-12-1"></span>**2.1 API Header File**

The file **src/api/api\_enc\_sw\_sha.h** is the only file that should be included by an application using this module. For details of the functions, see [Application Programming Interface.](#page-15-0)

## <span id="page-12-2"></span>**2.2 Configuration File**

The file **src/config/config\_enc\_sw\_sha.h** contains all the configurable parameters of the system. Configure these as required. For details of these options, see [Configuration Options](#page-13-0).

## <span id="page-12-3"></span>**2.3 System File**

The file **src/enc/software/sha/sha.c** holds the source code. **This file should only be modified by HCC**.

## <span id="page-12-4"></span>**2.4 Test File**

The file **src/enc/test/test\_sha.c** contains the test registration source code. **This file should only be modified by HCC**.

## <span id="page-12-5"></span>**2.5 Version File**

The file **src/version/ver\_enc\_sw\_sha.h** contains the version number of this module. This version number is checked by all modules that use this module to ensure system consistency over upgrades.

## <span id="page-13-0"></span>**3 Configuration Options**

Set the system configuration options in the file **src/config/config\_enc\_sw\_sha.h**. This section lists the available options and their default values.

#### **SHA1\_INSTANCE\_NR**

The number of allowed SHA-1 stateful instances. The default is 1. Set this to 0 to disable SHA-1.

#### **SHA1\_HMAC\_INSTANCE\_NR**

The number of allowed SHA-1 HMAC stateful instances. The default is 1. Set this to 0 to disable SHA-1 HMAC.

#### **SHA1\_HMAC\_96\_INSTANCE\_NR**

The number of allowed SHA-1 HMAC-96 stateful instances. The default is 1. Set this to 0 to disable SHA-1 HMAC-96.

#### **SHA256\_INSTANCE\_NR**

The number of allowed SHA-256 stateful instances. The default is 1. Set this to 0 to disable SHA-256.

#### **SHA384\_INSTANCE\_NR**

The number of allowed SHA-384 stateful instances. The default is 1. Set this to 0 to disable SHA-384.

#### **SHA512\_INSTANCE\_NR**

The number of allowed SHA-512 stateful instances. The default is 1. Set this to 0 to disable SHA-512.

## <span id="page-14-0"></span>**3.1 Test Options**

#### **SHA\_TEST\_ENABLE**

Keep the default of 1 to enable the SHA test suite. Otherwise, set this to 0.

The following options set the SHA tests' initialization functions; redefine these if you want to use another set of drivers for a compatibility check.

#### **SHA\_TEST\_SHA512\_INITFN**

The SHA-512 hash driver initialization function. The default is &sha512\_init\_fn.

#### **SHA\_TEST\_SHA384\_INITFN**

The SHA-384 hash driver initialization function. The default is &sha384\_init\_fn.

#### **SHA\_TEST\_SHA256\_INITFN**

The SHA-256 hash driver initialization function. The default is &sha256\_init\_fn.

#### **SHA\_TEST\_SHA1\_INITFN**

The SHA-1 hash driver initialization function. The default is &sha1\_init\_fn.

#### **SHA\_TEST\_SHA1\_HMAC96\_INITFN**

The SHA1-HMAC-96 hash driver initialization function. The default is &sha1\_hmac\_96\_init\_fn.

#### **SHA\_TEST\_SHA1\_HMAC\_INITFN**

The SHA1-HMAC hash driver initialization function. The default is &sha1\_hmac\_init\_fn.

## <span id="page-15-0"></span>**4 Application Programming Interface**

This section describes the Application Programming Interface (API) functions, the hash output sizes, and the error codes.

## <span id="page-15-1"></span>**4.1 Functions**

Call the initialization functions from the EEM to register the algorithms with it. Call the test function to register the SHA tests with the EEM test module.

Once algorithms are registered with the EEM, call standard EEM functions to use them, as follows:

- For standard SHA-1, SHA-256, SHA-384 and SHA-512, use the **enc\_driver\_hash()** function.
- For the HMAC variants, use the **enc\_driver\_encrypt()** function (this is because HMAC requires a key to be passed to the algorithm).

The functions are the following:

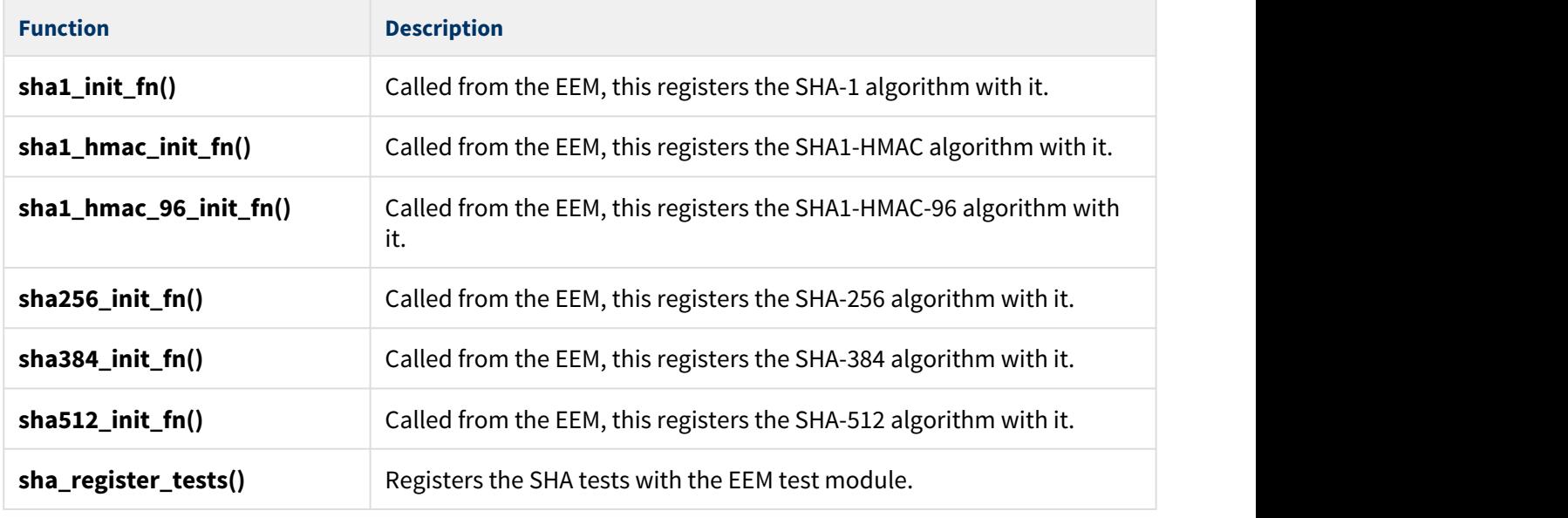

## <span id="page-16-0"></span>sha1\_init\_fn

Call this initialization function from the EEM to register the SHA-1 algorithm with it.

This forwards the t\_enc\_driver\_fn structure containing SHA-1 functions to the EEM. This structure is described in the the [HCC Embedded Encryption Manager User Guide](https://doc.hcc-embedded.com/display/ENC/Embedded+Encryption+Manager+User+Guide).

**Note:** This implementation is stateful so a hash can be calculated from multiple data buffer inputs (partial data). To calculate a hash from partial data, set the output buffer to NULL.

#### **Format**

```
t_enc_ret sha1_init_fn ( t_enc_driver_fn const * * const pp_encdriver )
```
#### **Arguments**

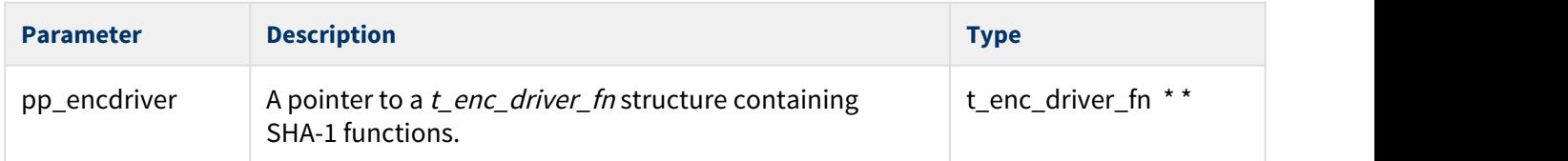

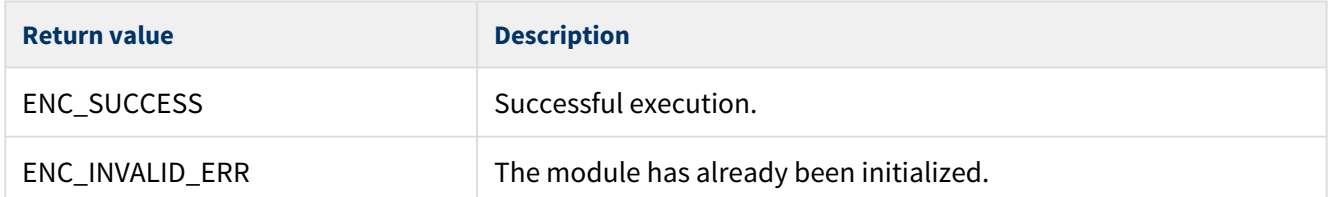

## <span id="page-17-0"></span>sha1\_hmac\_init\_fn

Call this initialization function from the EEM to register the SHA1-HMAC algorithm with it.

This forwards the  $t$  enc\_driver\_fn structure containing SHA1-HMAC functions to the EEM. This structure is described in the the [HCC Embedded Encryption Manager User Guide](https://doc.hcc-embedded.com/display/ENC/Embedded+Encryption+Manager+User+Guide).

**Note:** This implementation is stateful so a hash can be calculated from multiple data buffer inputs (partial data). To calculate a hash from partial data, set the output buffer to NULL.

#### **Format**

t\_enc\_ret sha1\_hmac\_init\_fn ( t\_enc\_driver\_fn **const** \* \* **const** pp\_encdriver )

#### **Arguments**

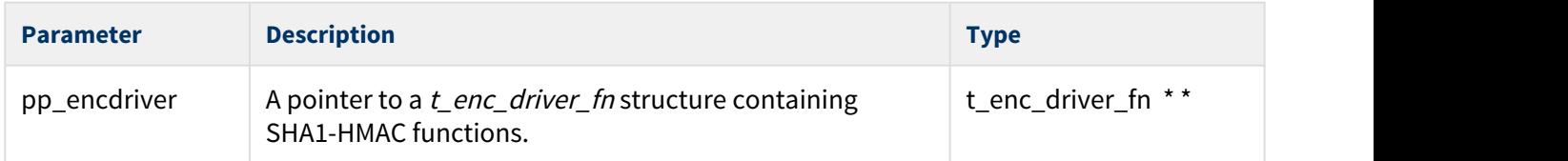

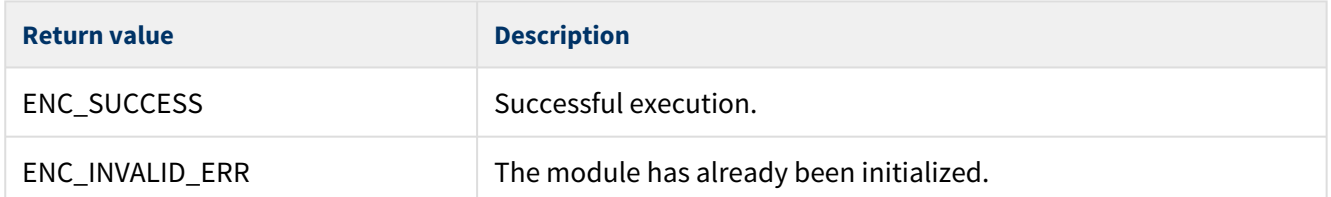

### <span id="page-18-0"></span>sha1\_hmac\_96\_init\_fn

Call this initialization function from the EEM to register the SHA1-HMAC-96 algorithm with it.

This forwards the t\_enc\_driver\_fn structure containing SHA1-HMAC-96 functions to the EEM. This structure is described in the the [HCC Embedded Encryption Manager User Guide](https://doc.hcc-embedded.com/display/ENC/Embedded+Encryption+Manager+User+Guide).

**Note:** This implementation is stateful so a hash can be calculated from multiple data buffer inputs (partial data). To calculate a hash from partial data, set the output buffer to NULL.

#### **Format**

t\_enc\_ret sha1\_hmac\_96\_init\_fn ( t\_enc\_driver\_fn **const** \* \* **const** pp\_encdriver )

#### **Arguments**

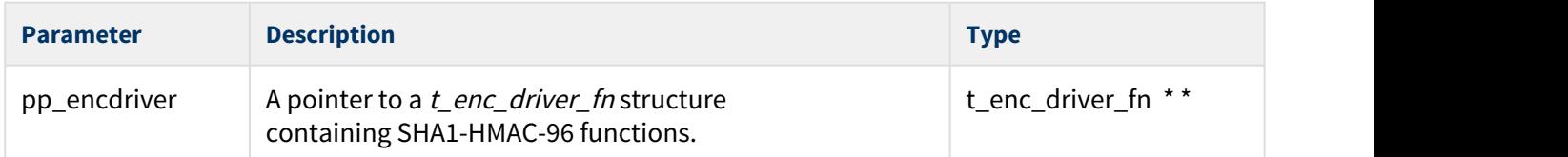

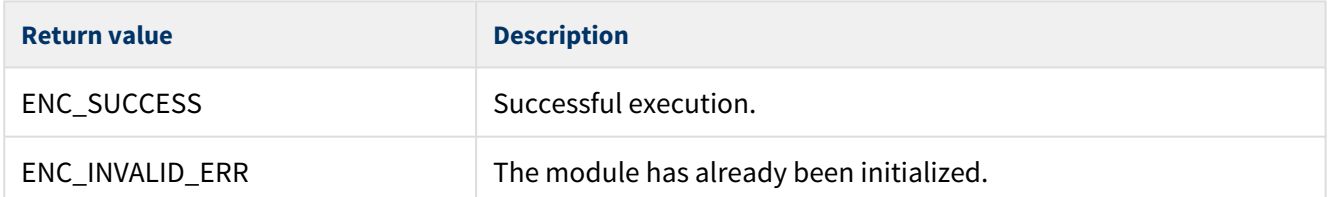

## <span id="page-19-0"></span>sha256\_init\_fn

Call this initialization function from the EEM to register the SHA-256 algorithm with it.

This forwards the t\_enc\_driver\_fn structure containing SHA-256 functions to the EEM. This structure is described in the the [HCC Embedded Encryption Manager User Guide](https://doc.hcc-embedded.com/display/ENC/Embedded+Encryption+Manager+User+Guide).

**Note:** This implementation is stateful so a hash can be calculated from multiple data buffer inputs (partial data). To calculate a hash from partial data, set the output buffer to NULL.

#### **Format**

t\_enc\_ret sha256\_init\_fn ( t\_enc\_driver\_fn **const** \* \* **const** pp\_encdriver )

#### **Arguments**

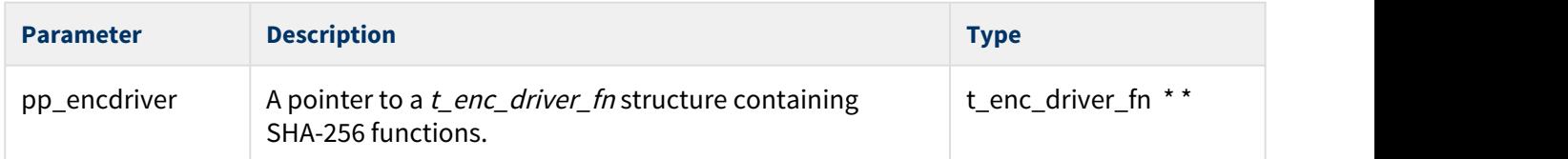

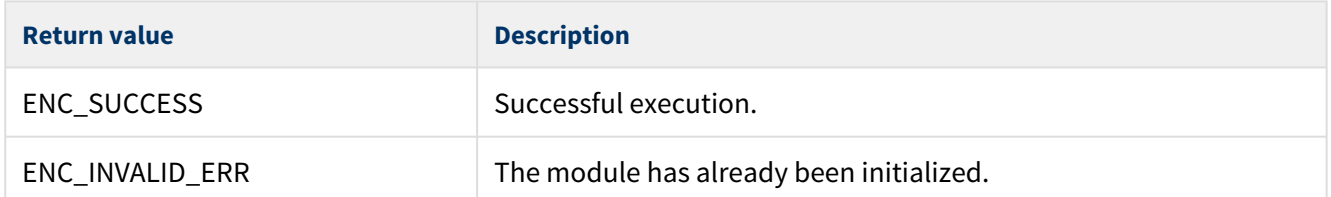

## <span id="page-20-0"></span>sha384\_init\_fn

Call this initialization function from the EEM to register the SHA-384 algorithm with it.

This forwards the t\_enc\_driver\_fn structure containing SHA-384 functions to the EEM. This structure is described in the the [HCC Embedded Encryption Manager User Guide](https://doc.hcc-embedded.com/display/ENC/Embedded+Encryption+Manager+User+Guide).

**Note:** This implementation is stateful so a hash can be calculated from multiple data buffer inputs (partial data). To calculate a hash from partial data, set the output buffer to NULL.

#### **Format**

```
t_enc_ret sha384_init_fn ( t_enc_driver_fn const * * const pp_encdriver )
```
#### **Arguments**

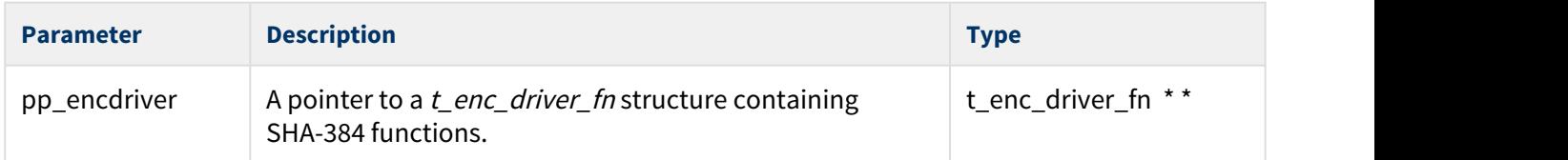

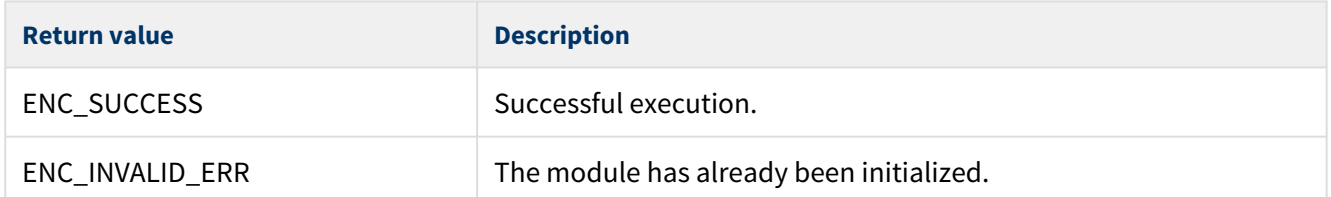

### <span id="page-21-0"></span>sha512\_init\_fn

Call this initialization function from the EEM to register the SHA-512 algorithm with it.

This forwards the t\_enc\_driver\_fn structure containing SHA-512 functions to the EEM. This structure is described in the the [HCC Embedded Encryption Manager User Guide](https://doc.hcc-embedded.com/display/ENC/Embedded+Encryption+Manager+User+Guide).

**Note:** This implementation is stateful so a hash can be calculated from multiple data buffer inputs (partial data). To calculate a hash from partial data, set the output buffer to NULL.

#### **Format**

t\_enc\_ret sha512\_init\_fn ( t\_enc\_driver\_fn **const** \* \* **const** pp\_encdriver )

#### **Arguments**

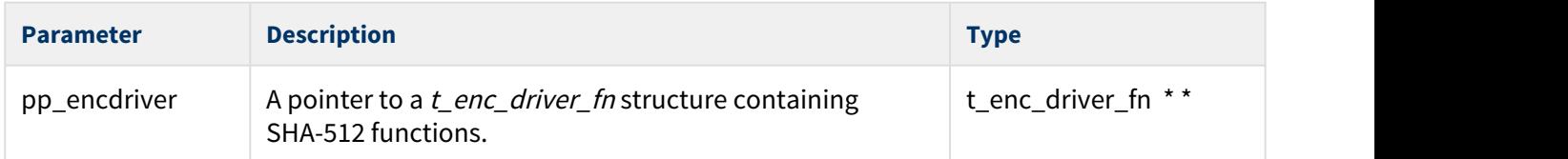

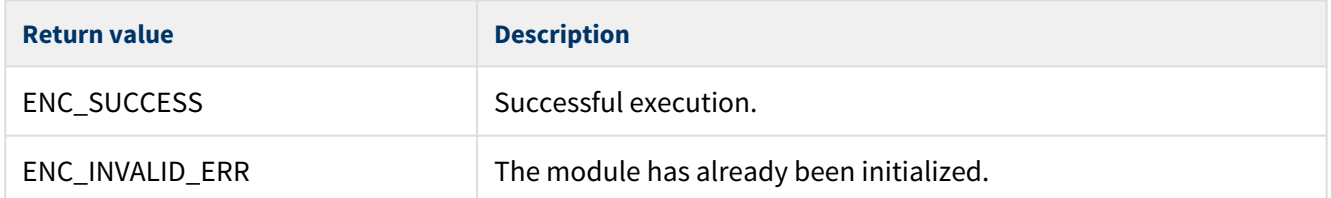

#### <span id="page-22-0"></span>sha\_register\_tests

Call this function to register the SHA tests with the EEM test module.

Once you have registered the tests, you can execute the test suite as directed in the [HCC Encryption Test](https://doc.hcc-embedded.com/display/ENCTEST/Encryption+Test+Suite+User+Guide) [Suite User Guide.](https://doc.hcc-embedded.com/display/ENCTEST/Encryption+Test+Suite+User+Guide)

**Note:** The SHA\_TEST\_ENABLE configuration option must be set to 1 to enable this function.

#### **Format**

```
t_enc_ret sha_register_tests ( void )
```
#### **Arguments**

None.

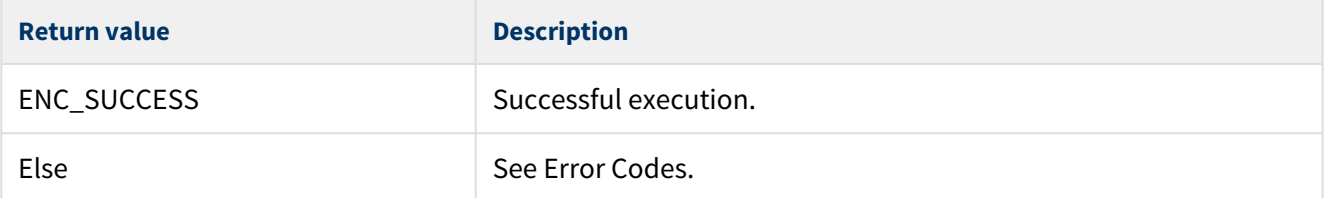

## <span id="page-23-0"></span>**4.2 Hash Output Sizes**

The hash output sizes are defined in the file **src/api/api\_enc\_sw\_sha.h**.

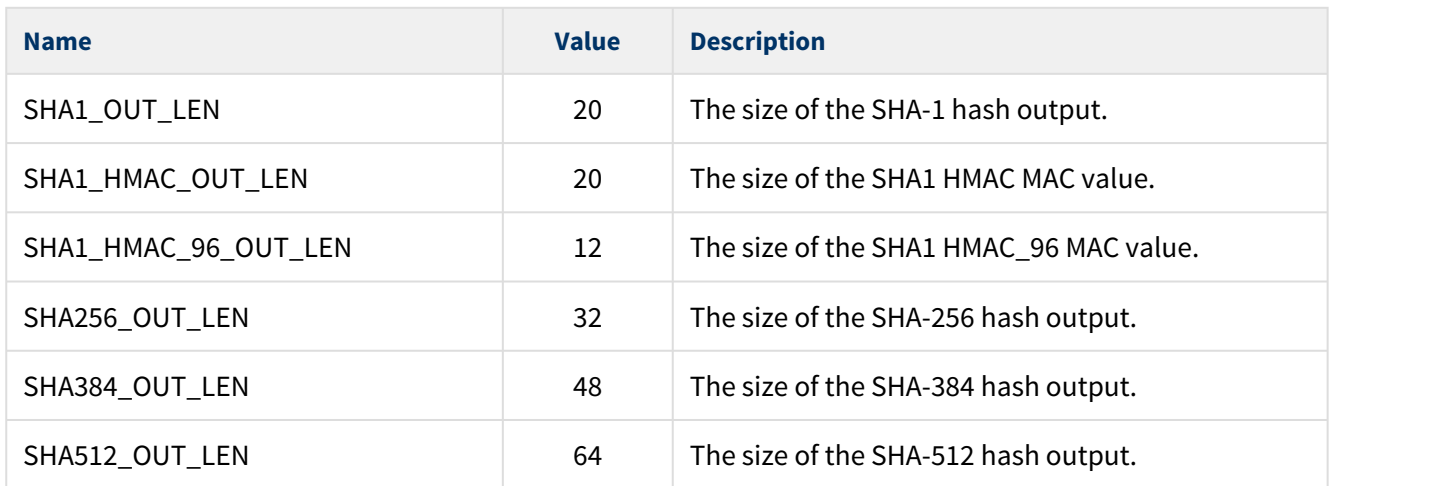

## <span id="page-24-0"></span>**4.3 Error Codes**

The table below lists the error codes that may be generated by the API calls.

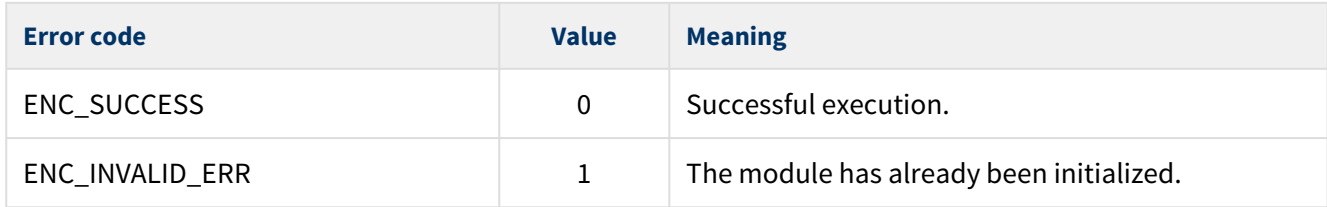

## <span id="page-25-0"></span>**5 Integration**

The SHA module is designed to be as open and as portable as possible. No assumptions are made about the functionality, the behavior, or even the existence, of the underlying operating system. For the system to work at its best, perform the porting outlined below. This is a straightforward task for an experienced engineer.

## <span id="page-25-1"></span>**5.1 OS Abstraction Layer**

The module uses the OS Abstraction Layer (OAL) that allows it to run seamlessly with a wide variety of RTOSes, or without an RTOS.

The module uses the following OAL components:

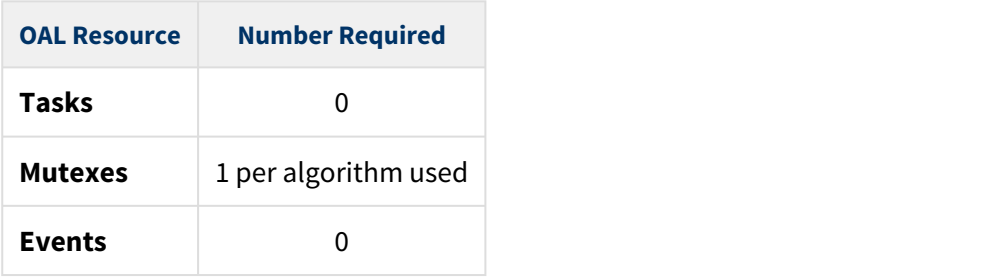

## <span id="page-26-0"></span>**5.2 PSP Porting**

The Platform Support Package (PSP) is designed to hold all platform-specific functionality, either because it relies on specific features of a target system, or because this provides the most efficient or flexible solution for the developer. For full details of these elements, see the HCC Base Platform Support Package User Guide.

The module makes use of the following standard PSP functions:

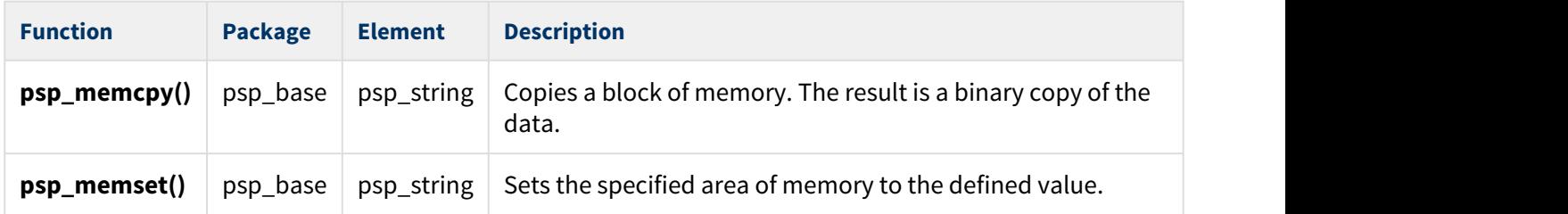

The module makes use of the following standard PSP macros. These are defined in the file **psp/include/ psp\_endianness.h**.

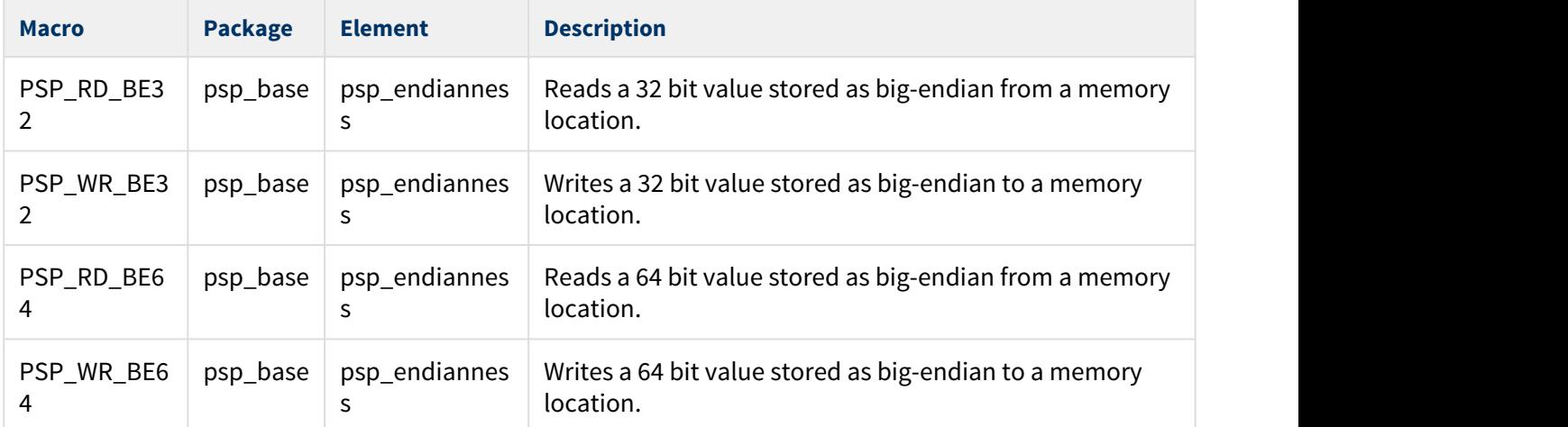

**Note:** You must modify this PSP implementation for your specific microcontroller and development board.